## **How to Download Transcript**

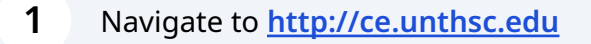

**2** AFTER logging in. Click on 'My account'. Click 'Transcript' from the dropdown menu.

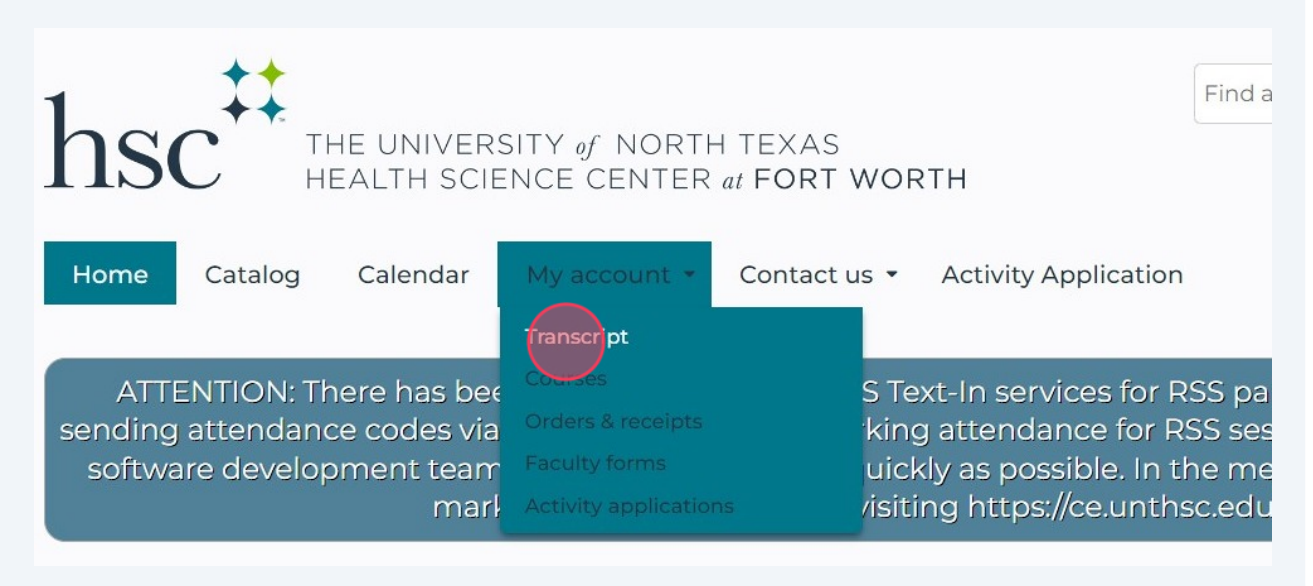

**3** Click 'Download PDF'. If you are only interested in certain dates, you can enter 'From' and 'To' dates. Click 'Apply' before clicking 'Download PDF'.

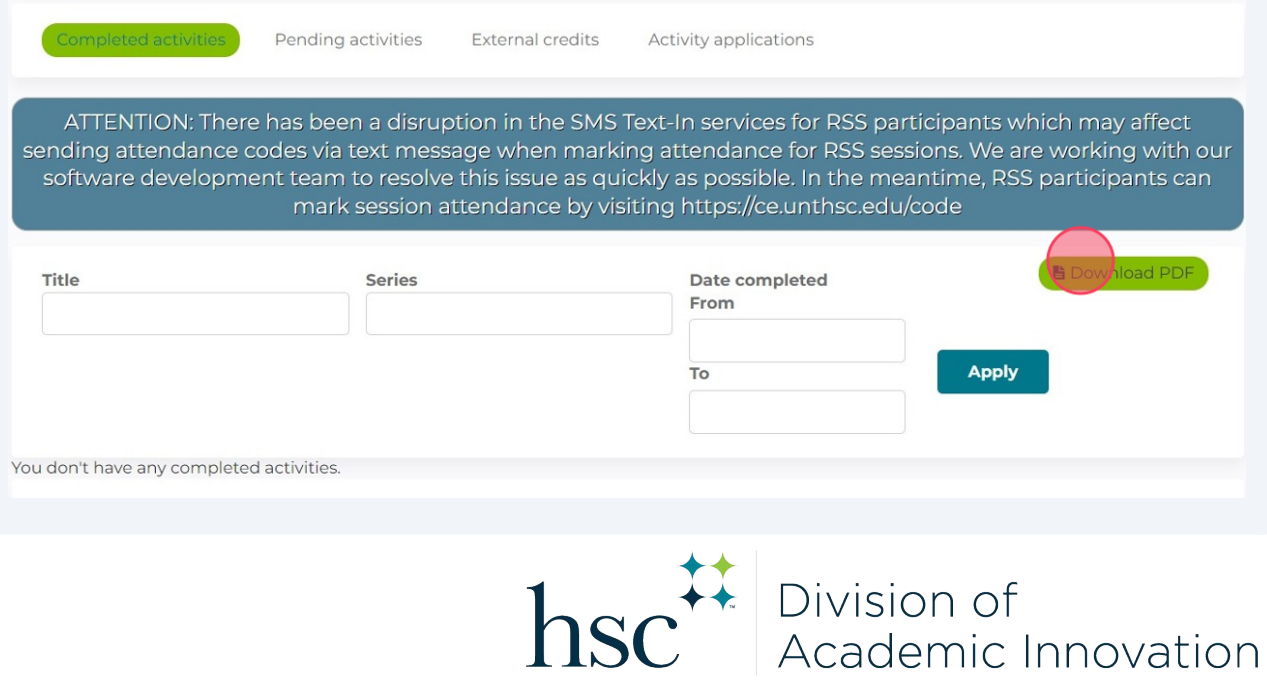